#### **Покрокова інструкція щодо голосування за петицію проти законопроекту «Про працю» на сайті Верховної Ради України**

1. Переходимо на сайт ВРУ за посиланням <https://rada.gov.ua/> та натискаємо кнопку **«Електронні петиції».**

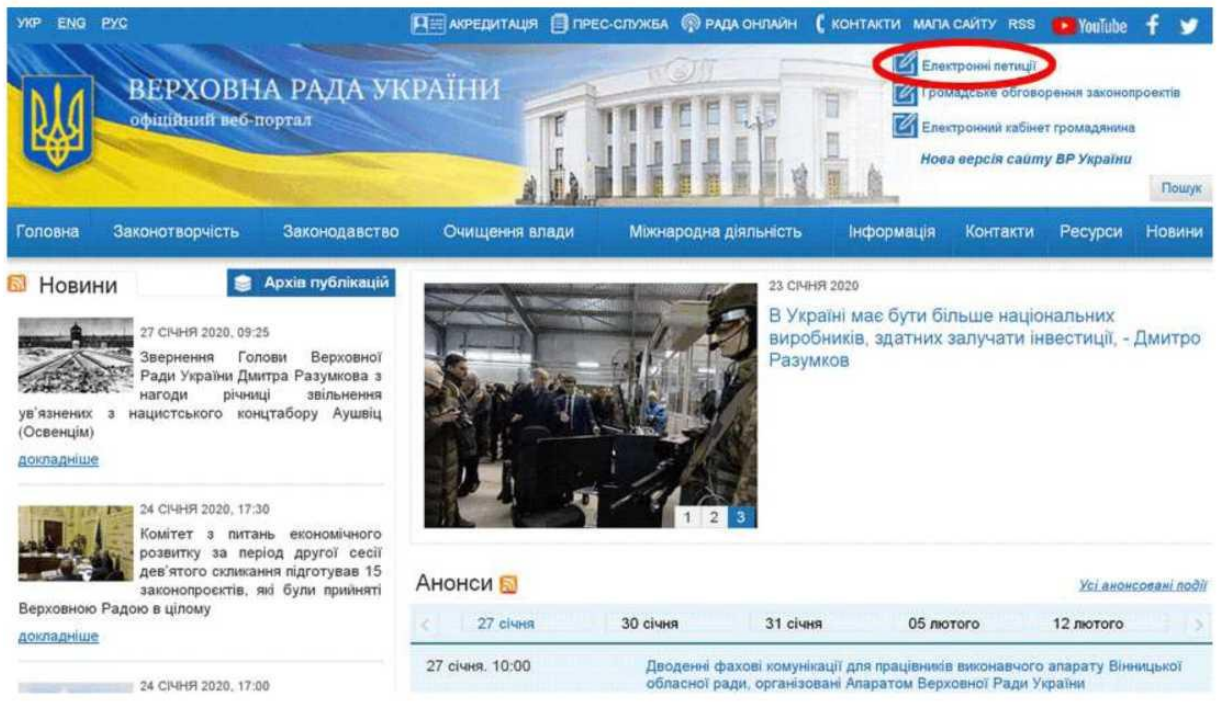

## 2. На сторінці, що відкрилася, натискаємо на **«Реєстрація»** справа вгорі.

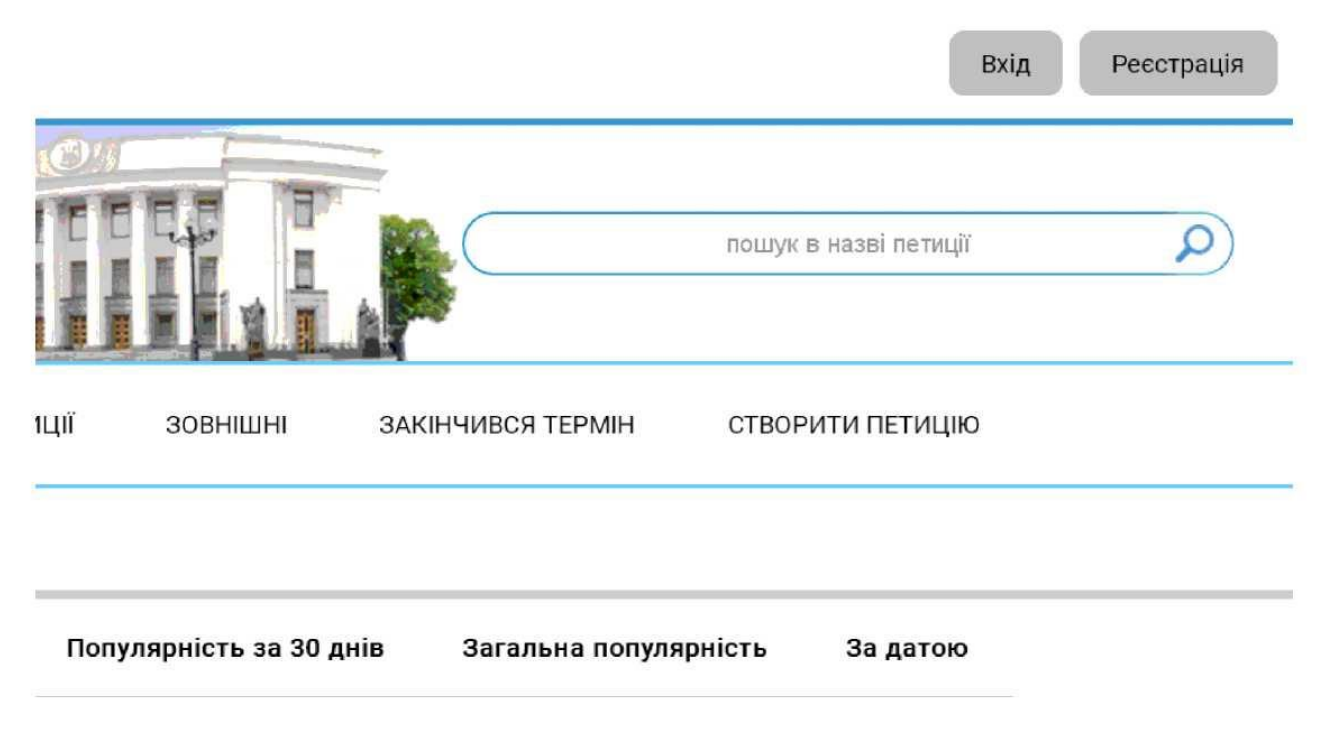

## 3. Заповнюємо надану форму та натискаємо **«Створити обліковий запис».**

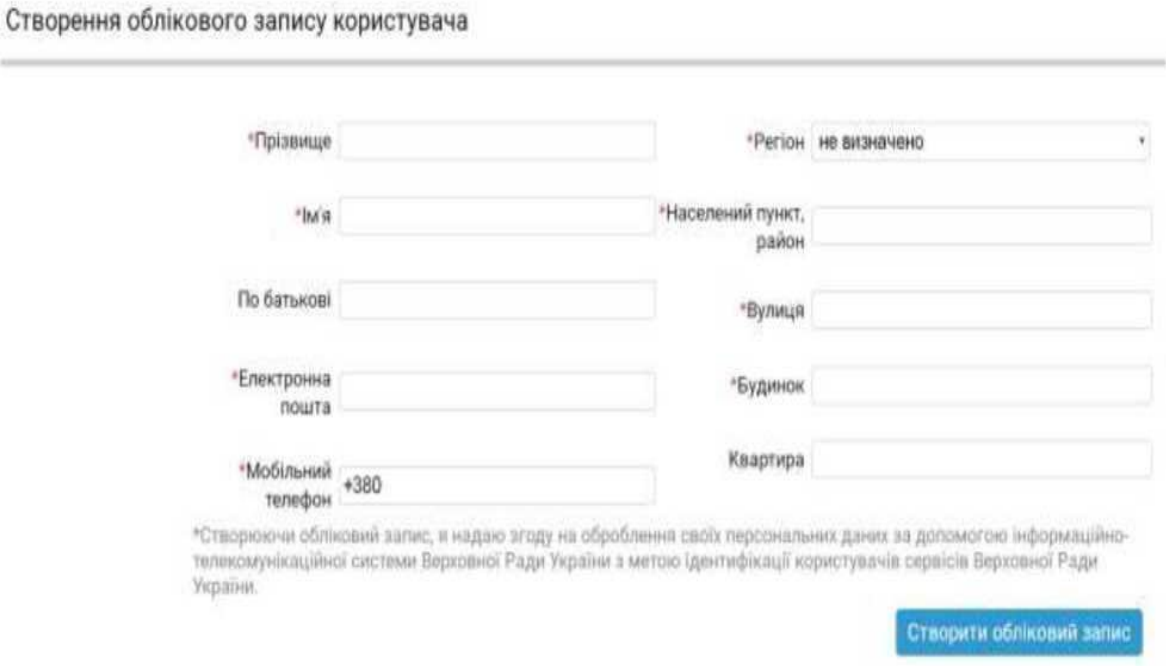

4. На номер мобільного, вказаний при реєстрації, надійде код із 4 цифр, які необхідно ввести у форму і натиснути **«Підтвердити».**

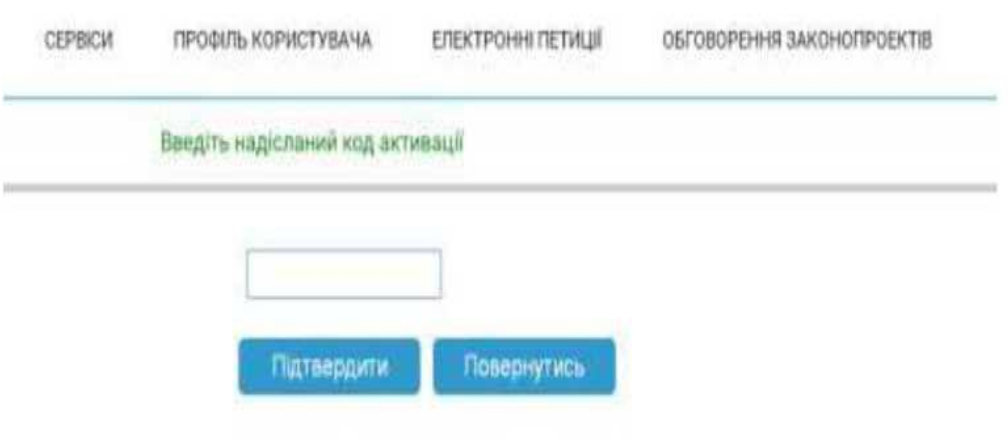

5. Заходимо в електронну пошту, вказану при реєстрації, відкриваємо надісланий сайтом ВРУ лист. *«ID-користувача»* та *«Пароль»* необхідно запам'ятати, вони знадобляться надалі (\*). Потім натискаємо на **«Підтвердити створення облікового запису»** внизу листа.

Підтвердження створення облікового запису В Входящие х services\_autoreplay@rada.gov.ua I 음 I KOMY: R = Підтвердження створення облікового запису Прізвище, ім'я, по батькові: Час створення: Мобільний телефон: Periou: Населений пункт, район: Вулиця: Будинок: Квартира: ID користувача (ел.пошта): Пароль: Будь ласка, натисніть на посилання для завершення процедури створення облікового запису: Підтвердити створення облікового запису.

6. Після натискання на посилання, автоматично потрапляєте на сайт ВРУ, де буде повідомлення про успішну активацію вашого облікового запису. Наведіть на піктограму «людина» справа вгорі і натисніть **«Увійти».**

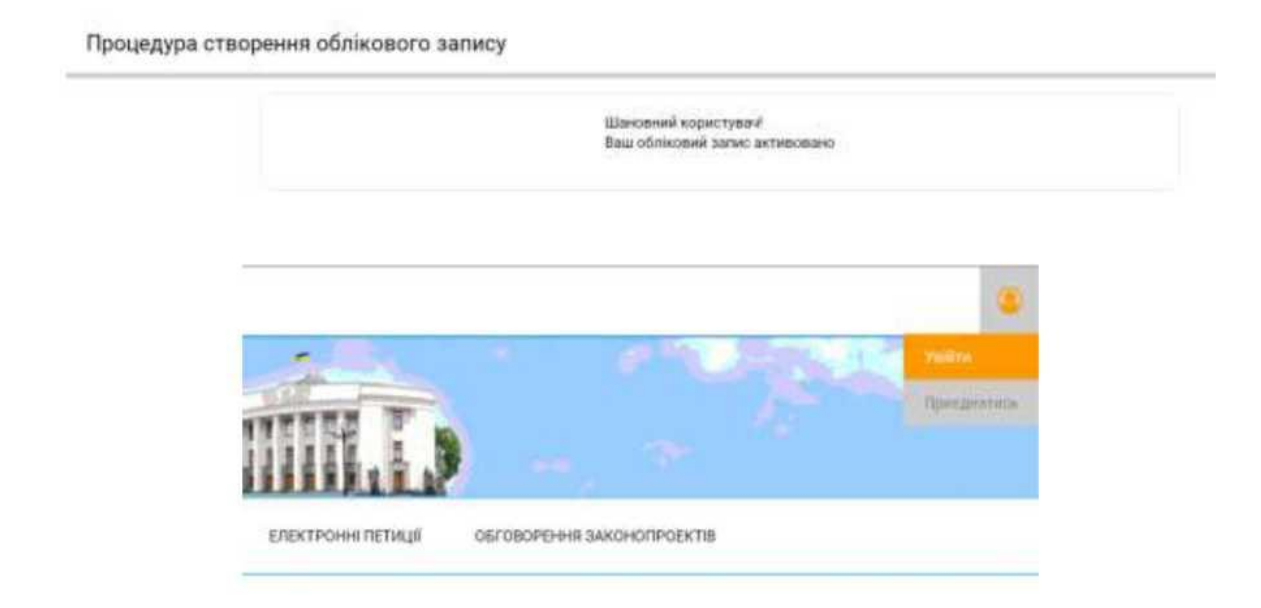

7. Уведіть адресу електронної пошти, вказану при реєстрації, та пароль, який знаходиться в листі у вашій пошті (див. вище\*).

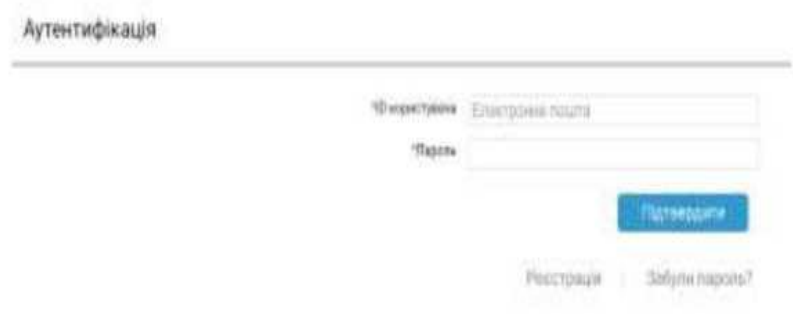

8. Знаходимо в списку петицій «Законопроєкт «Про працю» № 2708» і натискаємо **«Переглянути/підписати»** або переходимо напряму за посиланням<https://itd.rada.gov.ua/services/Petition/Index/7274>

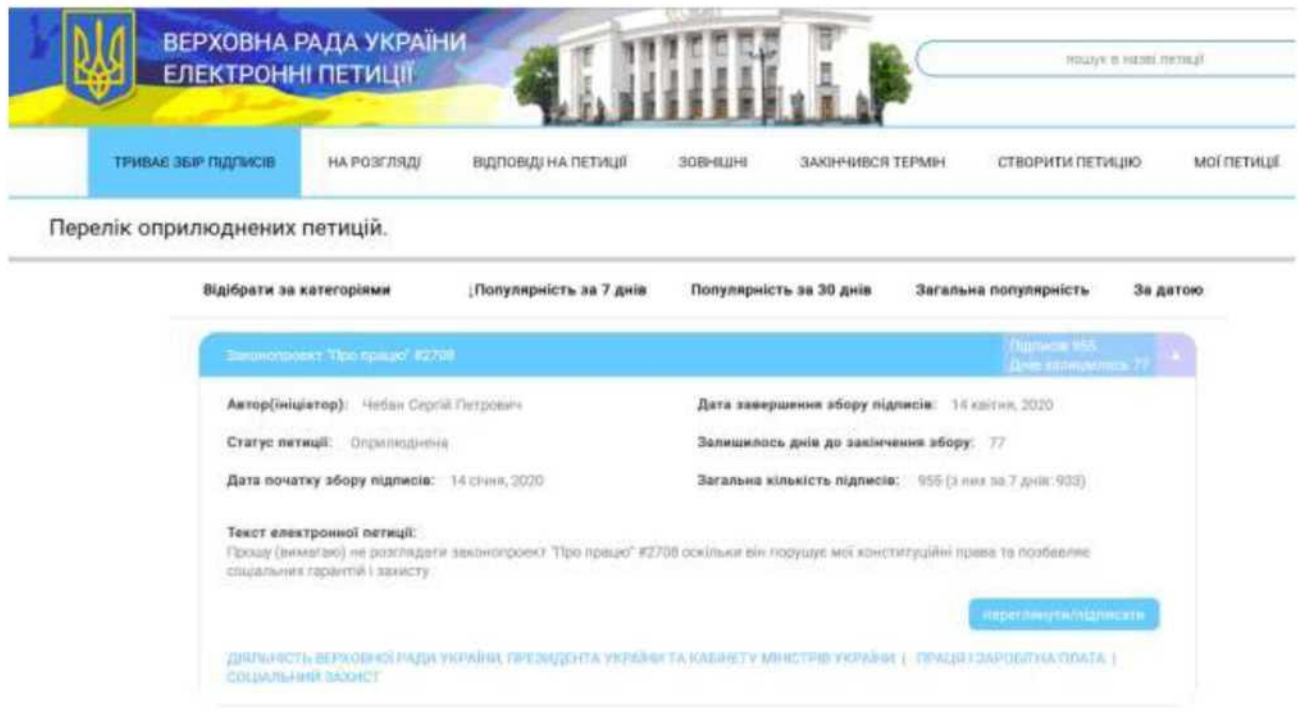

#### 9. За посиланням відкриється вікно з повною інформацією про петицію. Натисніть **«Підписати».**

Інформація щодо петиції

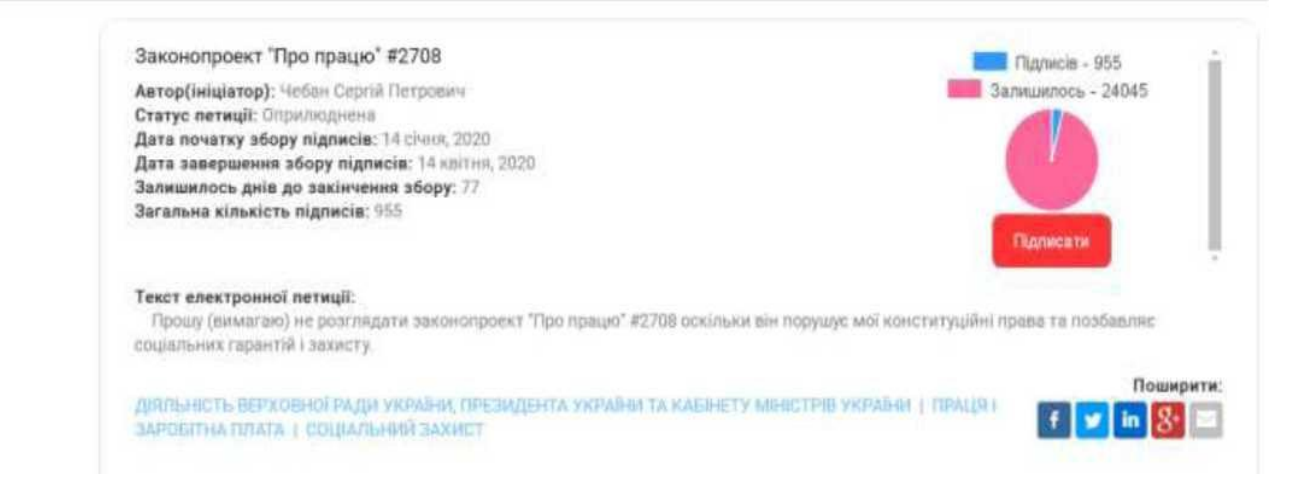

10. Очікуємо лист підтвердження на електронну адресу, вказану при реєстрації (може прийти не одразу), відкриваємо і натискаємо **«Підтвердити підпис петиції».**

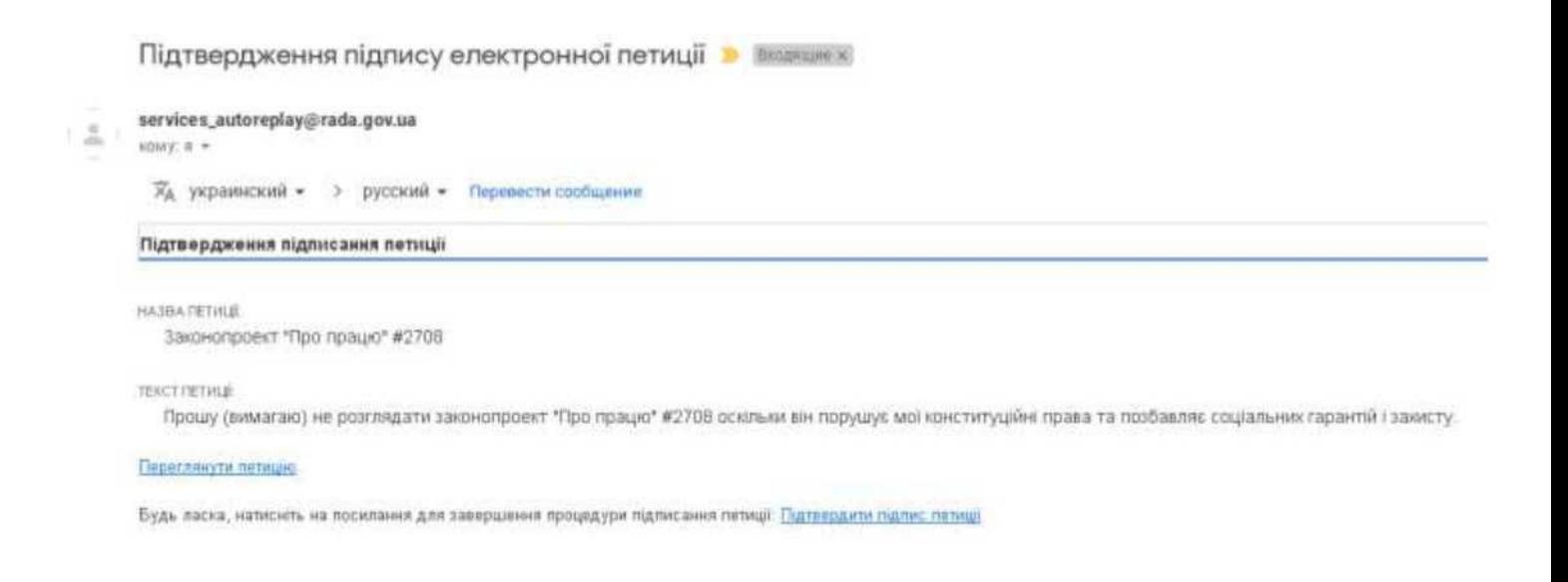

# 11. Петицію підписано.

Інформація щодо петиції Ваш підпис підтверджено і враховано!

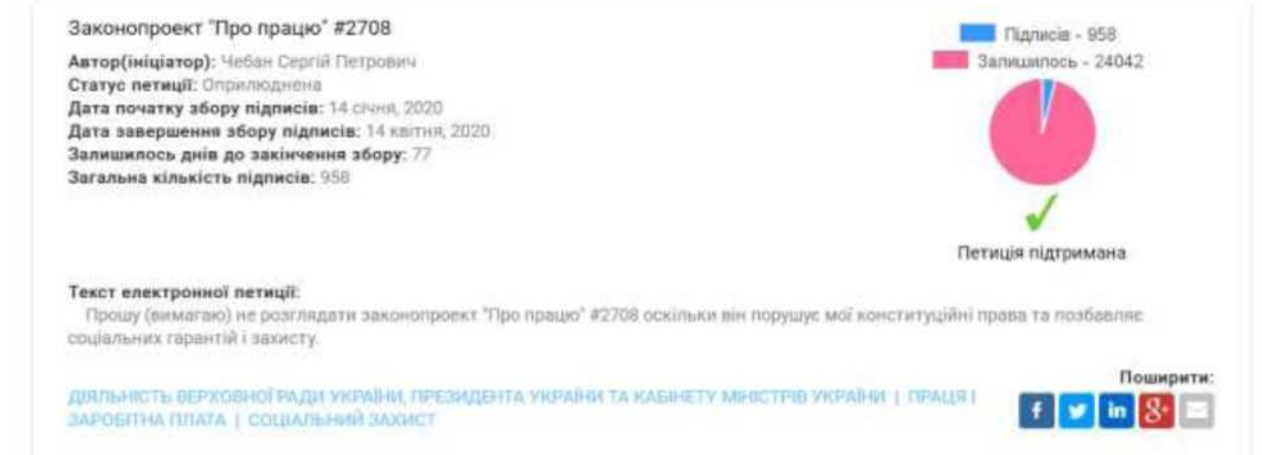